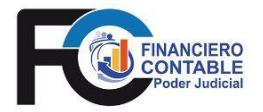

PODER JUDICIAL <sup>200</sup> DIRECCIÓN EJECUTIVA DEPARTAMENTO FINANCIERO CONTABLE San José, Costa Rica Tel. 2295-3354 Fax. 2295-3356

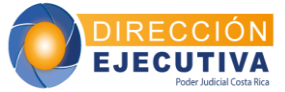

### **Circular No. 20-2023**

**DE:** M.B.A. Miguel Ovares Chavarría Jefe a.í Macroproceso Financiero Contable

MIGUEL ANGEL<sup>SFirmado digitalmente</sup> **OVARES CHAVARRIA** (FIRMA) por MIGUEL ANGEL OVARES CHAVARRIA (FIRMA) Fecha: 2023.04.24 11:49:41 -06'00'

- **PARA:** Administraciones Regionales y Oficinas Judiciales que cuentan con una Caja Chica Auxiliar.
- **ASUNTO:** Procedimiento para el registro y carga de archivos de transferencias electrónicas de fondos por medio de Caja Chica en la plataforma del BCR Comercial.
- **FECHA:** 24 de Abril de 2023

Por medio de correo electrónico de fecha 19 de abril de 2023, Ejecutivos de Cuenta del Banco de Costa Rica, indicaron lo siguiente, respecto del cobro de comisiones bancarias:

> "…*El BCR tiene exonerado al PJ de las comisiones por el traslado de transferencias vía SINPE.*

> *El sistema de BCR Comercial tiene la opción de enviar los fondos en línea o T+1 (al día siguiente)*

> *Como la forma más rápida es enviar los dineros en línea, la exoneración es para este tipo de transferencias y NO para las que se realizan T+1.*

> *Estas comisiones corresponden a transferencias realizadas en T+1 la cual corresponde a \$1.00 por transferencia.*

> *Para que no se cobren las comisiones deben realizar las transferencias en línea por medio de BCR Comercial …"*

En razón de lo anterior, se les recuerda a las personas encargadas de Caja Chica Auxiliar que mantiene el Poder Judicial a nivel nacional que, en el momento de realizar transferencias en la Plataforma de BCR Comercial, para el caso de las transferencias SINPE manuales, se debe seleccionar "SINPE en Línea" y mediante la carga de archivos (txt), seleccionar "En Línea", conforme se detalla:

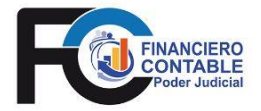

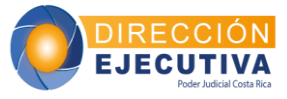

# **Transferencia SINPE manual**

Ingresar a la plataforma de BCR Comercial – Transferencias – Crédito SINPE

Tipo de Transferencia: **SINPE en línea** Cuenta a debitar: Seleccionan la cuenta correspondiente.

Dueño de la cuenta: Asignada por la plataforma.

Motivo: se detalla el motivo de la transferencia.

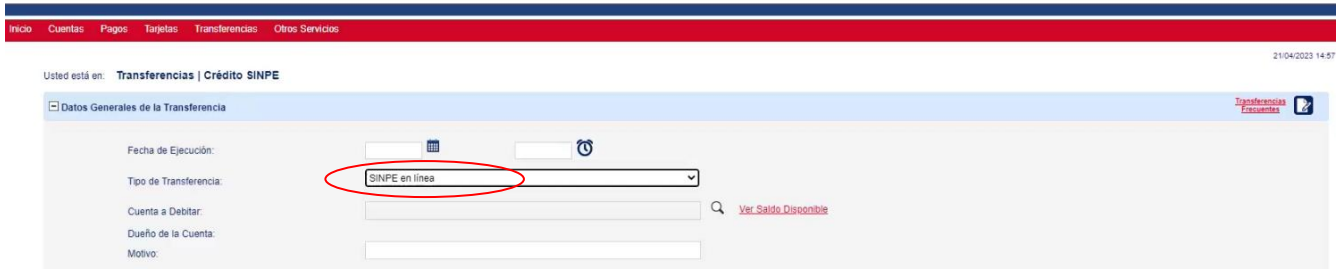

### **- Datos de las Cuentas de Crédito**

Ingresa los datos solicitados de acuerdo a la imagen.

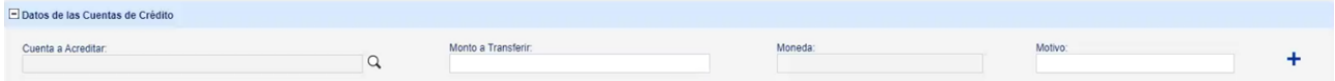

Cuando finaliza de incluir la información anterior y en caso de requerir incluir un nuevo registro; presionar el botón **+**

Cuando haya ingresado todos los movimientos requeridos, presiona el botón **"Crear".**

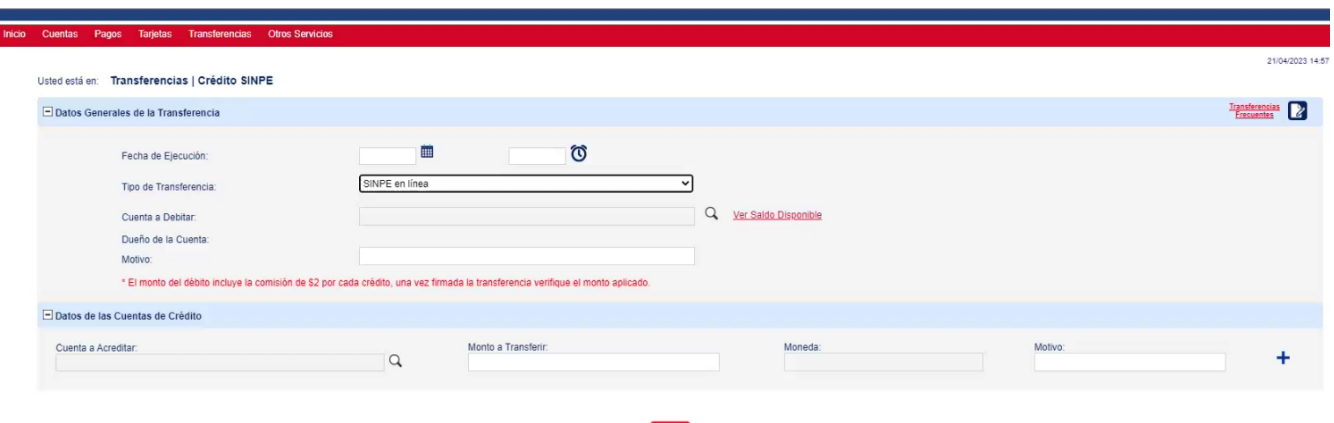

Cabe señalar que, la leyenda de comisión que se muestra en rojo en la imagen anterior no aplica, pues al aprobar la transferencia **en línea** no se deberá reflejar ningún cobro.

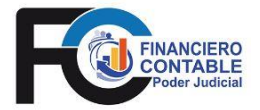

PODER JUDICIAL <sup>2009</sup> DIRECCIÓN EJECUTIVA DEPARTAMENTO FINANCIERO CONTABLE San José, Costa Rica Tel. 2295-3354 Fax. 2295-3356

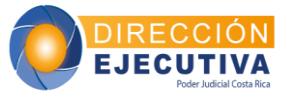

# **Transferencia mediante Carga de archivos (txt)**

Ingresar a la plataforma de BCR Comericial – Transferencias – Archivos - Carga

Tipo Archivo: **Pagos Varios** Archivo: Seleccionar archivo Tipo SINPE: Seleccinar **En Línea** Presionar botón "Aceptar"

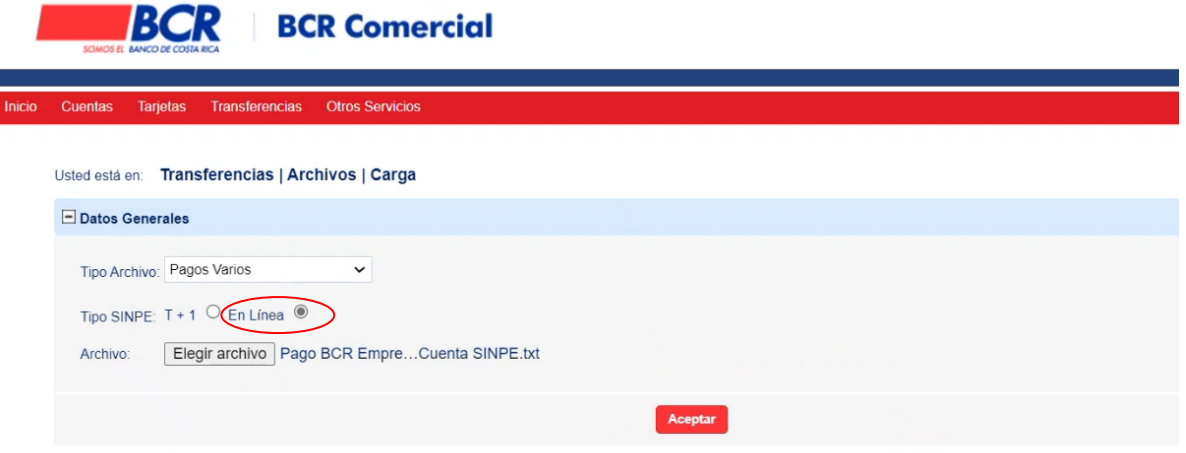

# **Nota:**

El sistema para ambas formas de transferencias la plataforma realiza el proceso de verificación de la información registrada, además pueden realizar la consulta del estado de las mismas.

Cualquier consulta adicional, se puede contactar, a Doña Xinia Campos Solís [xcampos@poder-judicial.go.cr](mailto:xcampos@poder-judicial.go.cr) Edgar Araya Rodríguez, al correo [earayaro@poder](mailto:earayaro@poder-judicial.go.cr)[judicial.go.cr](mailto:earayaro@poder-judicial.go.cr) y Mario Agüero Díaz, al correo [maguero@poder-judicial.go.cr](mailto:maguero@poder-judicial.go.cr) y al número telefónico 2295-3352 Ext 01-3352.